**Universidad** Nacional de los **Comechingones** 

# ¿Cómo me inscribo<br>en una carrera?

### **ELEGÍTU CARRERA**

Revisá las carreras que ofrecemos en la página web de la UNLC.

Elegí la que te gusta.

Descargá el plan de estudios.

www.unlc.edu.ar

En el sistema

**PREINSCRIBITI** 

cargá tus:

- **Datos personales**
- Carrera elegida **Documentación** adjunta en formato PDF.

**No olvides enviar** el formulario.

Sistema de **Preinscripción** 

2.

ahora **INSCRIBITE EN EL CPU** 

La UNLC revisa la documentación que enviaste en el sistema.

Si la documentación está correcta recibirás un correo indicando que ya sos estudiante de la UNLC y con instrucciones para inscribirte en el CPU.

**El Ciclo Preparatorio** Universitario consta de 3 talleres.

5.

Tenes que inscribirte a cada uno de ellos usando el Sistema de Autogestión.

**El Campus virtual** siempre estará presente en tu carrera para acceder al material de trabajo de las clases.

Sistema de **Autogestión** 

Sistema de **Campus Virtual** 

**CONOCÉ EL** 

**CAMPUS VIRTUAL** 

### Sitio de la UNLC

• Te invitamos a acceder al sitio [www.unlc.edu.ar](http://www.unlc.edu.ar/) donde podrás encontrar información de nuestra oferta académica y otros servicios a la comunidad.

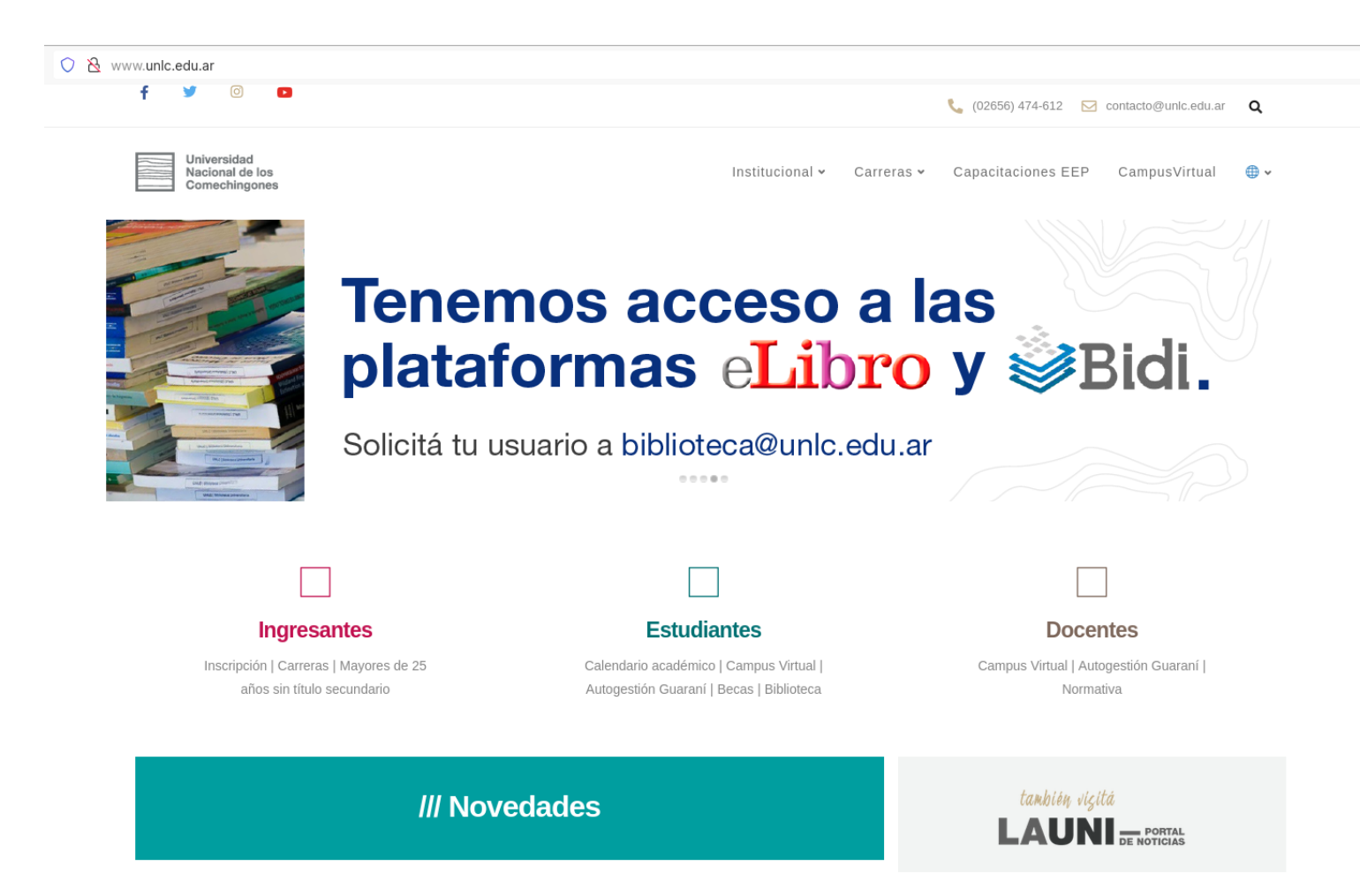

ናን

### Sitio de la UNLC

- Buscá información sobre la carrera que te interesa.
- Descargá el plan de estudios de la misma.
- Conocé sobre las posibilidad de salida laboral que te ofrece.

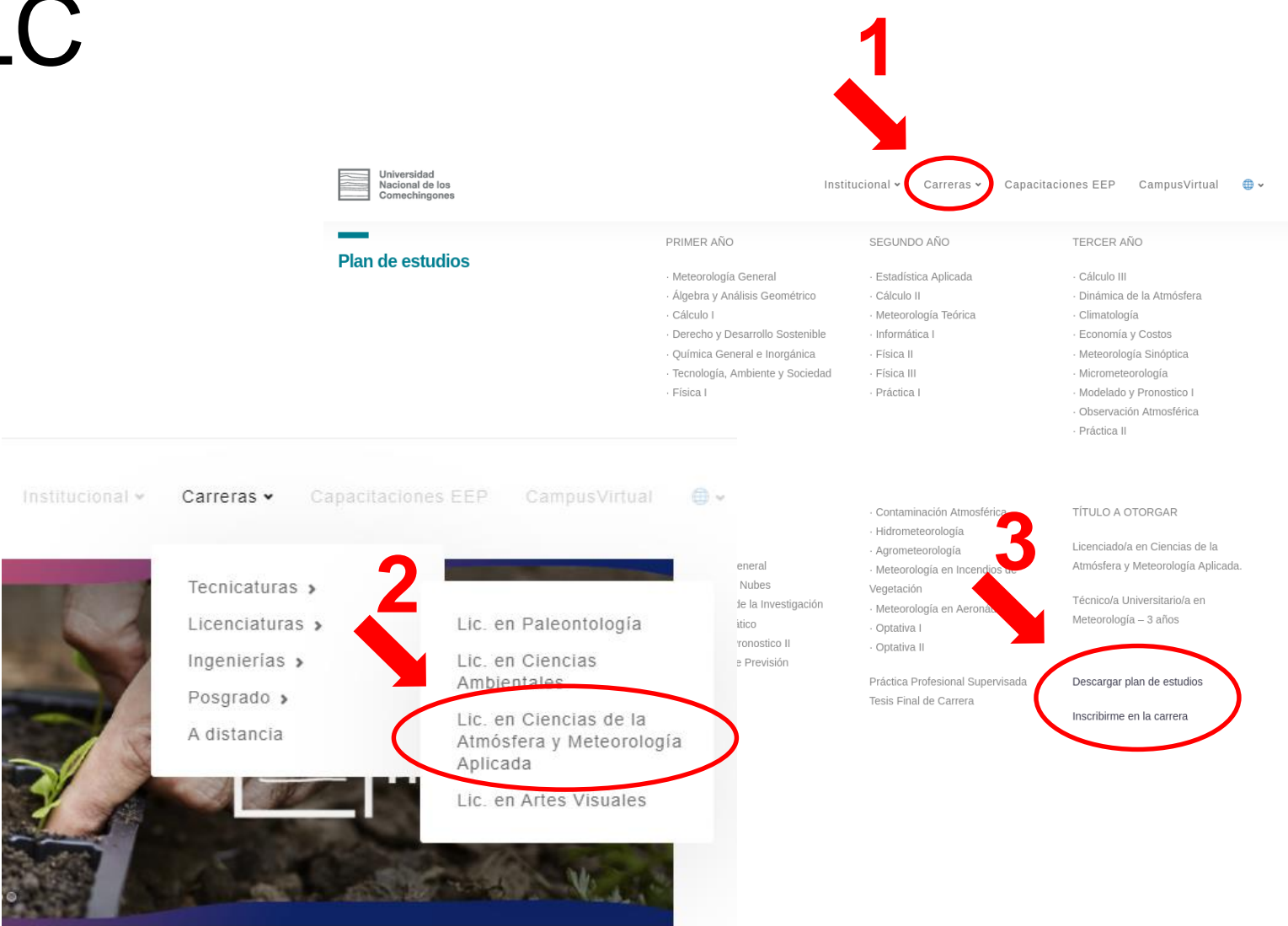

- Para inscribirte en una carrera tenés que registrarte en el Sistema de Preinscripción con tu email personal.
- Si no tenés email te pedimos que te crees UNO.
- Si ya te habías registrado antes, simplemente ingresá con tu email y contraseña.

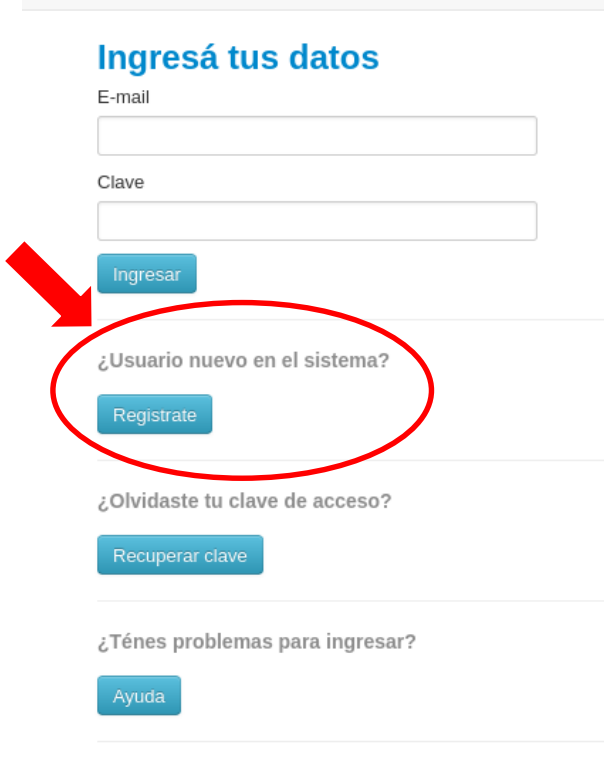

#### **Preinscripción 2023**

Si estás ingresando por primera vez necesitarás crear una cuenta desde el botón **REGISTRATE.** 

Asegúrate de tener una cuenta de correo válida

Si ya te REGISTRASTE, podés ingresar para completar tus datos indicando tu dirección de correo y la clave que ingresaste en el proceso de registro.

Para completar tu preinscripción es necesario adjuntar la siguiente documentación en formato digital. Todos los documentos deben ser escaneados. No se aceptarán fotos o copias ilegibles o incompletas.

- DNI (Frente y Dorso).
- · Copia legalizada del título secundario (Frente y Dorso).
- · Copia legalizada de la partida de nacimiento.
- · Foto Carnet.

En caso de no tener aún el titulo secundario, podés presentar constancia de finalización de estudios secundarios o certificado de título en trámite en forma provisoria.

Si estas cursando el último año del secundario, podes preinscribirte con la constancia de alumno/a regular.

Si sos mayor de 25 años y no terminaste el secundario, comunicate con nosotros al siguiente correo alumnos@unlc.edu.ar y te indicaremos como pre inscribirte.

Ante cualquier duda o consulta podes comunicarte a los siguientes correos: - Carreras Presenciales: alumnos@unlc.edu.ar - Carreras a Distancia: educacion.distancia@unlc.edu.ar

- Seleccioná la carrera donde te vas a anotar.
- Luego, completá los datos de cada pantalla que figura en el menú de la izquierda: datos principales, personales, estudios, … etc.

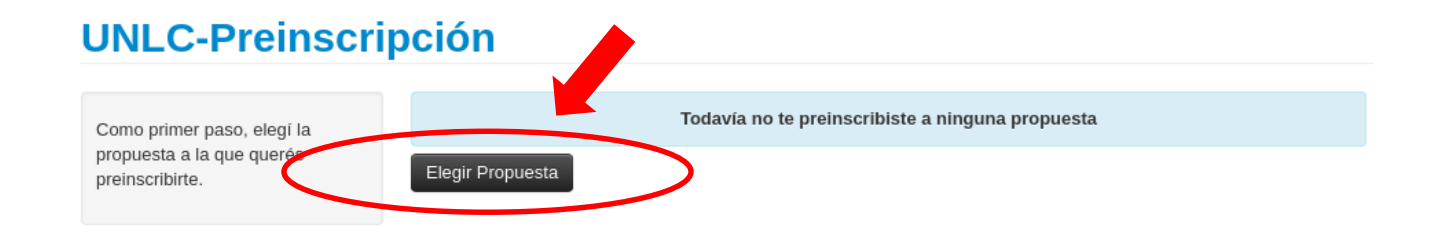

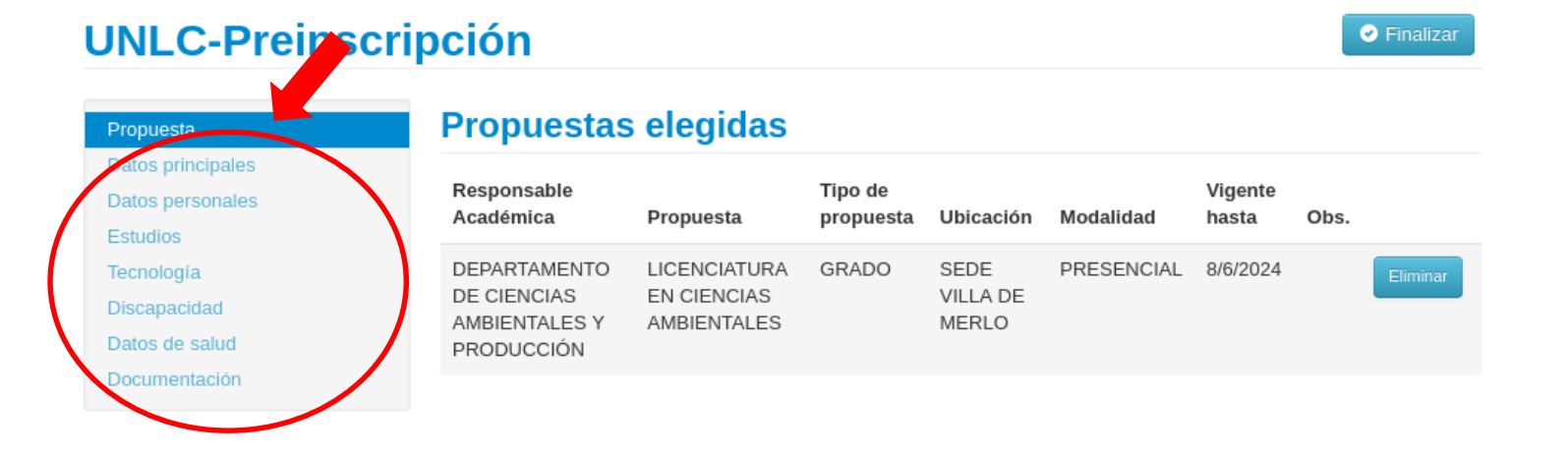

• Tené en cuenta que debes completar, por lo menos, todos los datos que figuran con un asterisco (\*), ya que son obligatorios.

#### **UNLC-Preinscripción**

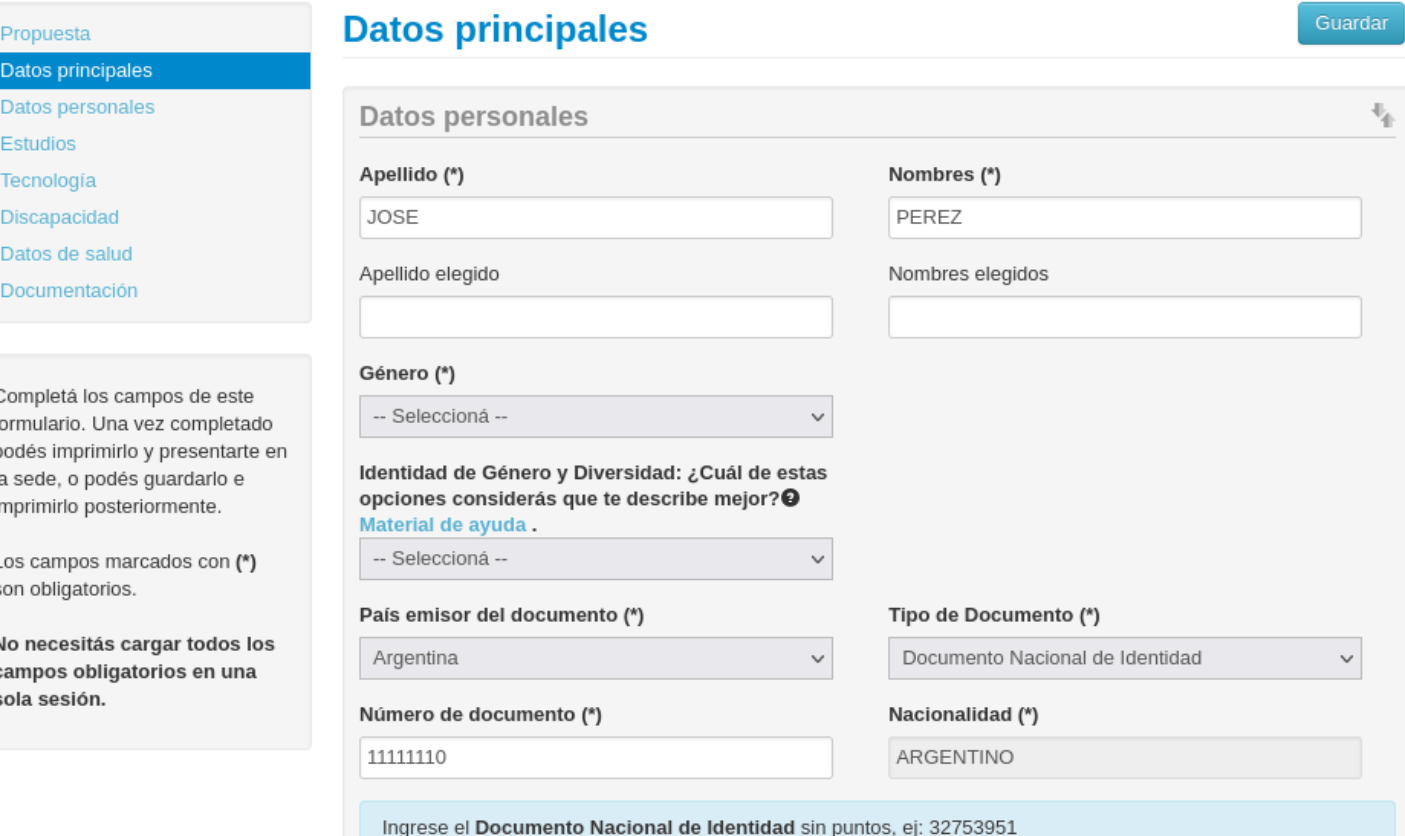

**O** Finalizar

- En la pantalla de Documentación tenés que subir los documentos solicitados en formato pdf.
- Es importante que donde te piden la imagen del DNI, subas frente y dorso escaneado en el mismo pdf.

#### **UNLC-Preinscripción**

#### **Documentación** Propuesta Datos principales Las extensiones de archivo soportadas son: pdf, doc, docx, odt, png, jpg, jpeg, gif, bmp Datos personales El tamaño máximo permitido por archivo es: 2 MB Estudios Tecnología Certificado de nacimiento Discapacidad Datos de salud Seleccionar archivo Documentación Certificado de título secundario Completá los campos de este formulario. Una vez completado Copia del Título Secundario y/o certificado Analítico del Nivel Secundario podés imprimirlo y presentarte en la sede, o podés guardarlo e Seleccionar archivo imprimirlo posteriormente. Los campos marcados con (\*) son obligatorios. Documento de identidad No necesitás cargar todos los campos obligatorios en una Seleccionar archivo sola sesión. Foto Seleccionar archivo

**O** Finalizar

• Es muy importante que cuando termines de completar todos los datos revises que todo este correcto y presiones el botón "Finalizar".

#### **UNLC-Preinscripción**

Propuesta Datos principales Datos personales Estudios Tecnología **Discapacidad** Datos de salud Documentación

#### **Propuestas elegidas**

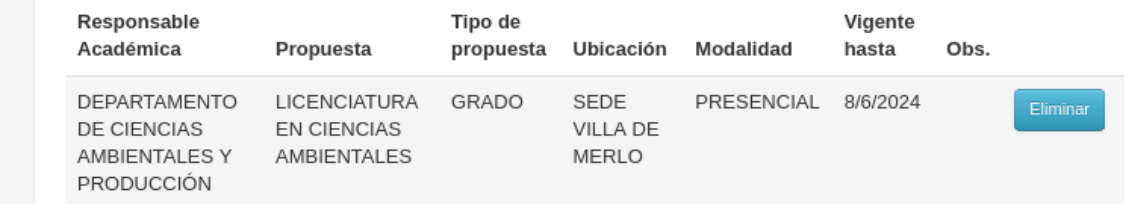

**O** Finaliza

- Ahora, la UNLC va a revisar tus datos y la documentación que nos enviaste.
- Luego, vas a recibir un email con los próximos pasos a seguir.

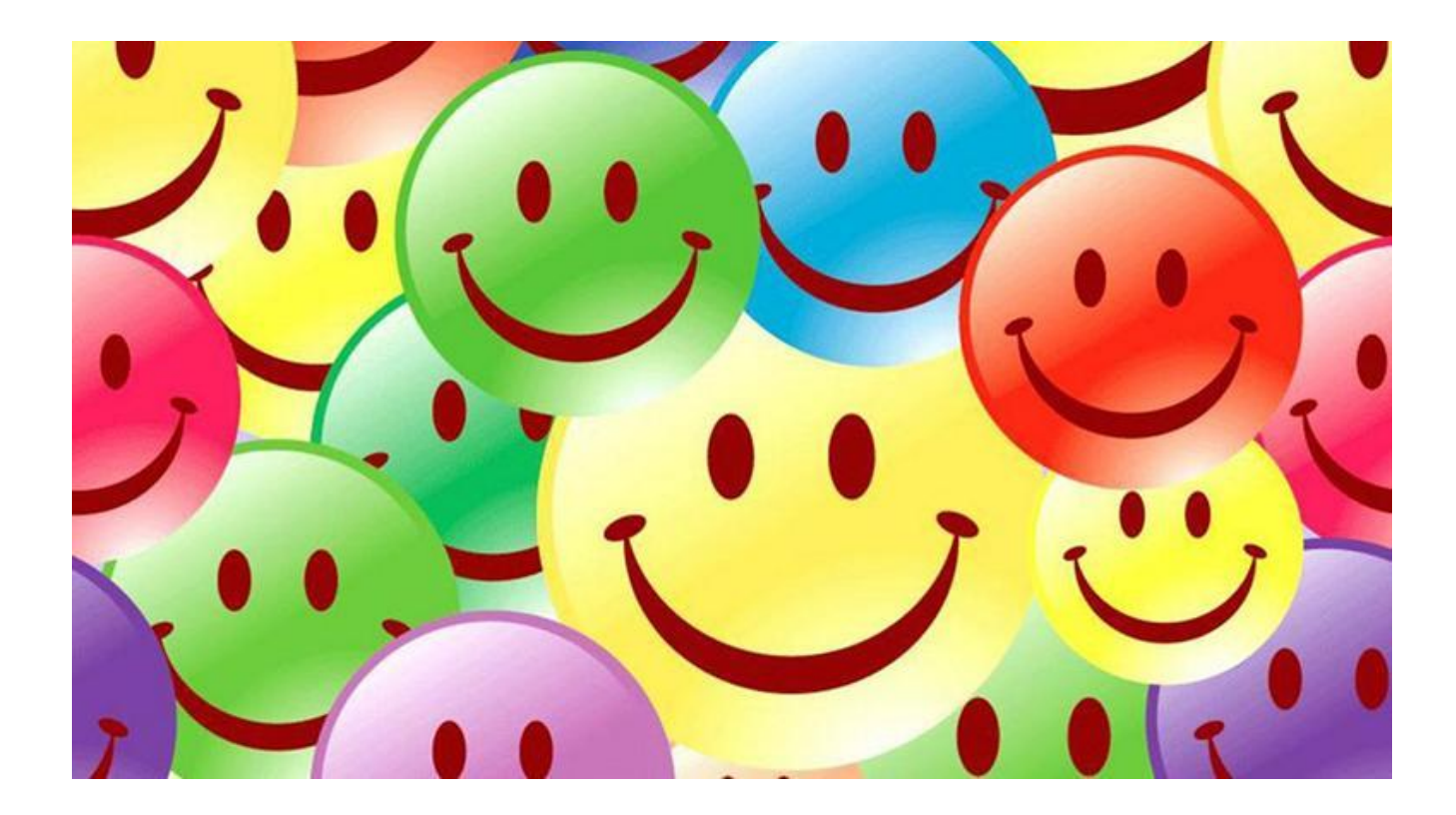